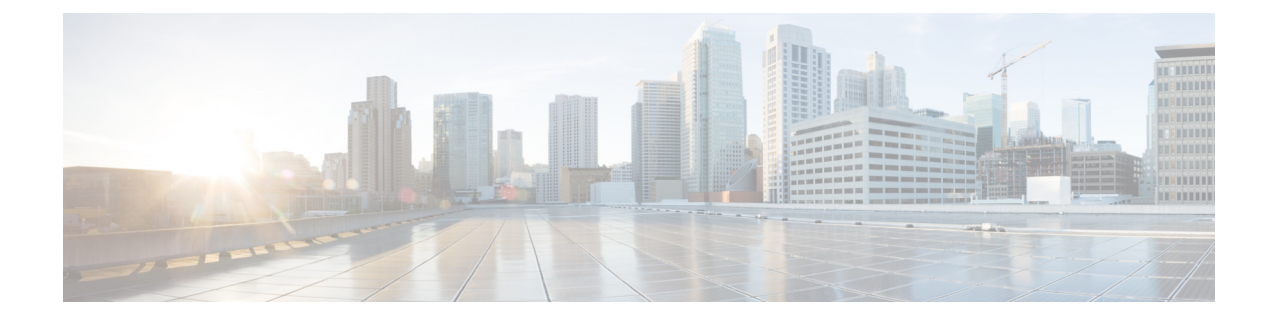

# モジュラ **Quality of Service** コマンドライン インターフェイスの **QoS**

このモジュールでは、モジュラQualityofService(QoS)コマンドラインインターフェイス(CLI) (MQC)を使用したQoS機能の適用に関する概念と、MQCの設定タスクについて説明します。 MQC を使用すると、トラフィック クラスの定義、トラフィック ポリシー(ポリシー マップ) の作成、およびインターフェイスへのトラフィック ポリシーの適用が可能になります。トラ フィック ポリシーには、トラフィック クラスに適用する QoS 機能が含まれます。

- [機能情報の確認](#page-0-0), 1 ページ
- Cisco cBR シリーズ [ルータに関するハードウェア互換性マトリクス](#page-1-0), 2 ページ
- MQC を使用した QoS [機能の適用に対する制約事項](#page-2-0), 3 ページ
- 概要, 3 [ページ](#page-2-1)
- MQC を使用した QoS [機能の適用方法](#page-10-0), 11 ページ
- MQC を使用した QoS [機能の適用の設定例](#page-15-0), 16 ページ
- port-channel [インターフェイスの入力](#page-19-0) MQC の設定方法, 20 ページ
- 例: port-channel [インターフェイスの入力](#page-21-0) MQC の設定, 22 ページ
- [その他の参考資料](#page-22-0), 23 ページ
- モジュラ Quality of Service コマンドライン [インターフェイスの](#page-23-0) QoS に関する機能情報, 24 [ページ](#page-23-0)

# <span id="page-0-0"></span>機能情報の確認

ご使用のソフトウェア リリースでは、このモジュールで説明されるすべての機能がサポートされ ているとは限りません。最新の機能情報および警告については、「Bug [Search](https://tools.cisco.com/bugsearch/search) Tool」およびご使 用のプラットフォームおよびソフトウェアリリースのリリースノートを参照してください。この

モジュールで説明される機能に関する情報、および各機能がサポートされるリリースの一覧につ いては、機能情報の表を参照してください。

プラットフォームのサポートおよびシスコソフトウェアイメージのサポートに関する情報を検索 するには、Cisco Feature Navigator を使用します。Cisco Feature Navigator にアクセスするには、 [www.cisco.com/go/cfn](http://www.cisco.com/go/cfn) に移動します。Cisco.com のアカウントは必要ありません。

# <span id="page-1-0"></span>**Cisco cBR** シリーズ ルータに関するハードウェア互換性 マトリクス

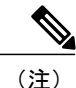

Cisco IOS-XE の特定のリリースで追加されたハードウェア コンポーネントは、特に明記しな い限り、以降のすべてのリリースでもサポートされます。

表 **1**:**Cisco cBR** シリーズ ルータに関するハードウェア互換性マトリクス

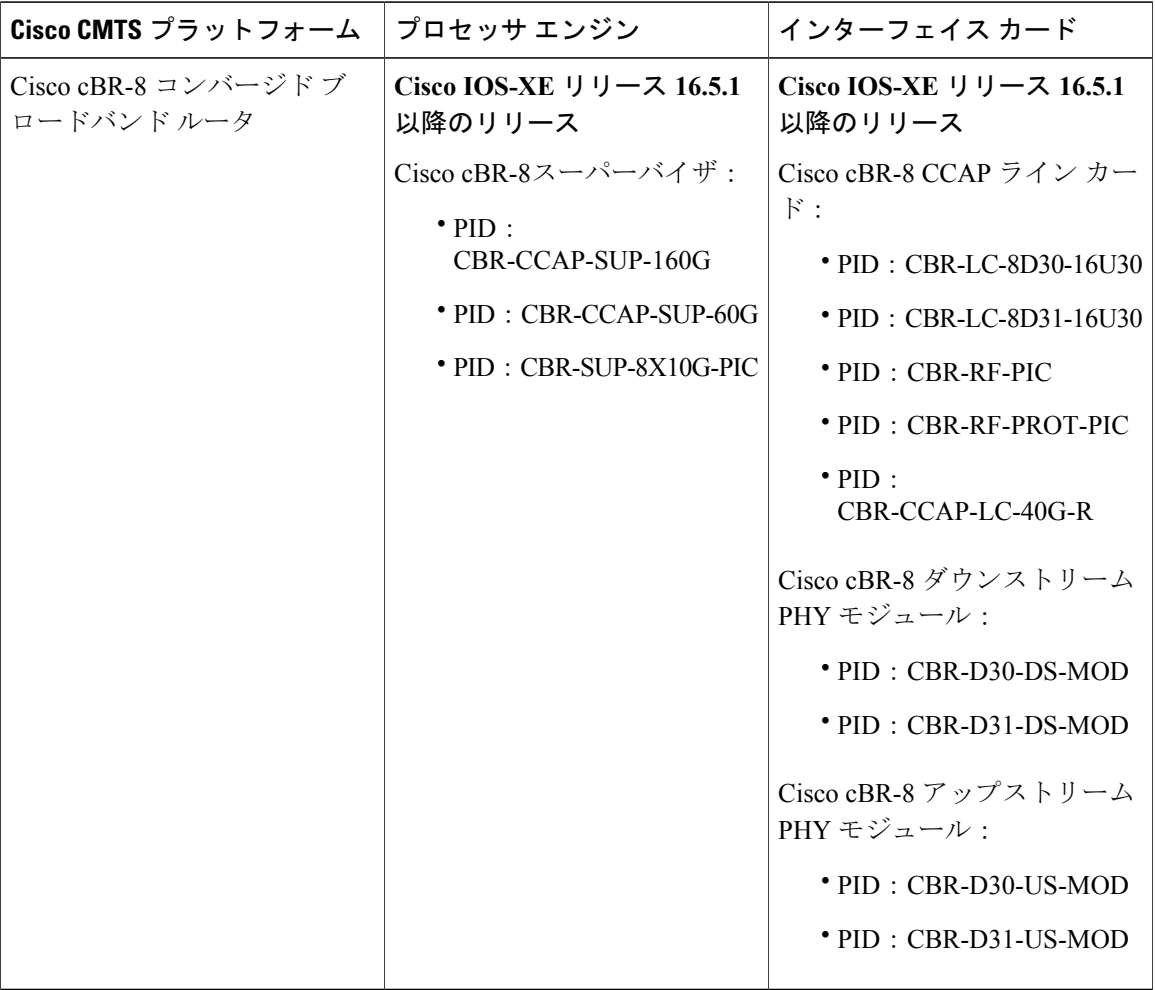

# <span id="page-2-0"></span>**MQC** を使用した **QoS** 機能の適用に対する制約事項

MQC ベースの QoS は、Internetwork Packet Exchange (IPX)、DECnet、AppleTalk などとは異な り、レガシー レイヤ 2 プロトコル パケットの分類をサポートしません。このタイプのパケットが 一般的なレイヤ 2 トンネリング メカニズムによって転送されると、パケットは MQC により処理 されますが、プロトコル分類はされません。その結果、レイヤ 2 トンネルのレガシー プロトコル トラフィックは、「match any」クラスまたは class-default によってのみ照合されます。

サポートされる QoS ポリシー マップとクラス マップの数は、プラットフォームとリリースによ り異なります。

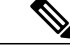

ポリシーマップの制限は、適用されるポリシーマップのインスタンスの数ではなく、ポリシー マップの定義を参照します。 (注)

<span id="page-2-1"></span>概要

#### **MQC** 構造

MOC (モジュラ OoS コマンドライン インターフェイス (CLI)) では、OoS グループ値に基づい てパケット分類とマーキングを設定できます。MQC CLI では、トラフィック クラスおよびポリ シーを作成し、QoS機能(パケット分類など)をイネーブルにして、それらのポリシーをインター フェイスに適用することができます。

MQC 構造では、エンティティ(トラフィック クラス、ポリシー マップ、サービス ポリシー)を 開発する必要があります。

#### トラフィック クラスの要素

トラフィック クラスに含まれる 3 つの主な要素は、トラフィック クラス名、一連の **match** コマン ド、およびトラフィック クラスで複数の **match** コマンドが使用される場合にそれらの **match** コマ ンドを評価する方法です。

**match** コマンドは、パケットを分類するために使用します。パケットがチェックされ、**match** コ マンドで指定された条件を満たすかどうかが判断されます。パケットが指定された条件を満たし ている場合、パケットはそのクラスのメンバーと見なされます。一致条件を満たしていないパケッ トは、デフォルト トラフィック クラスのメンバーとして分類されます。

#### 利用可能な **match** コマンド

次の表に、MQCで使用できる**match**コマンドの一部を示します。使用可能な**match**コマンドは、 Cisco IOS XE のリリースによって異なります。コマンドおよびコマンド シンタックスの詳細につ いては、『*Cisco IOS Quality of Service Solutions* Command Reference』を参照してください。

#### 表 **2**:**MQC** で使用可能な **match** コマンド

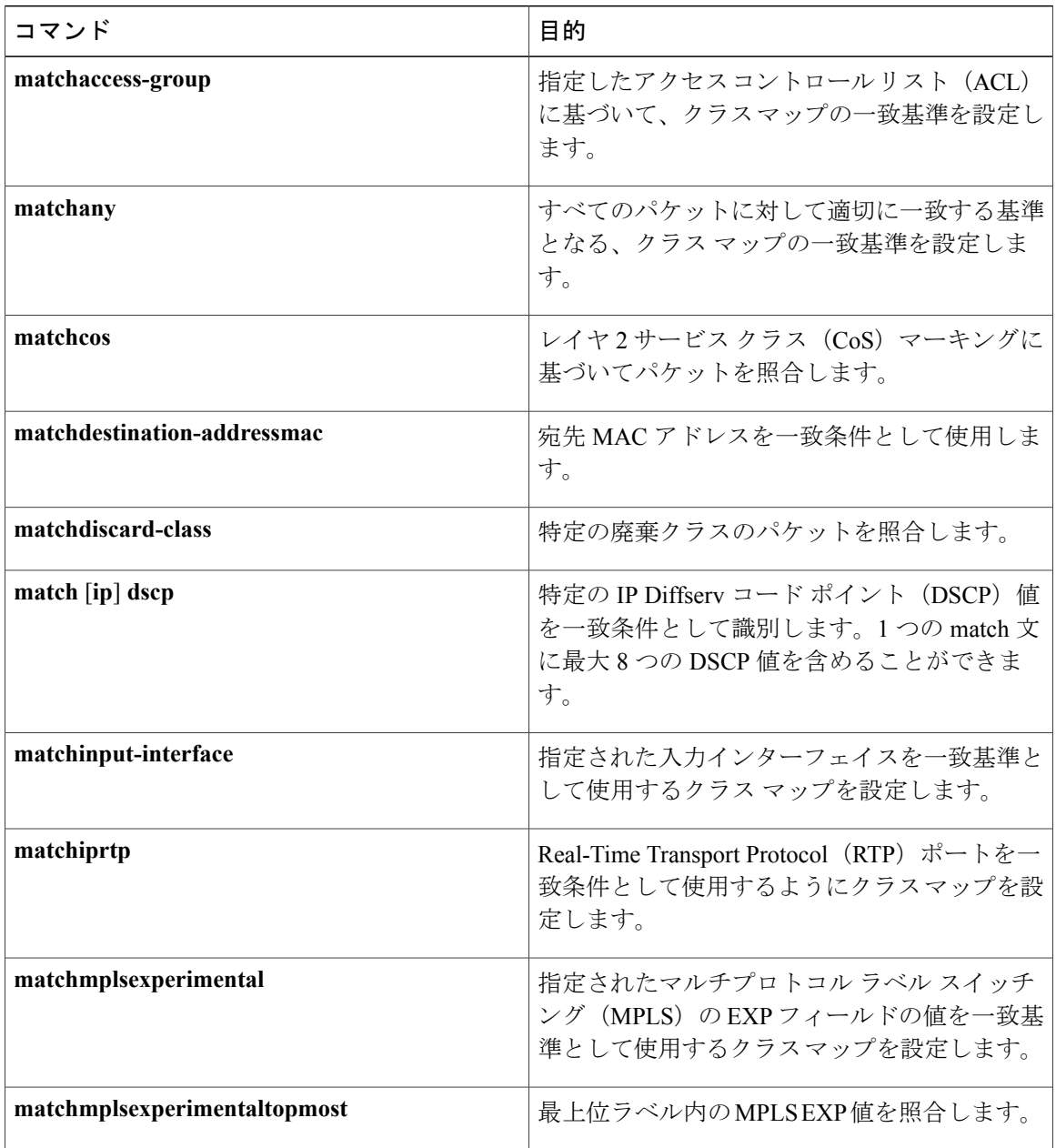

 $\Gamma$ 

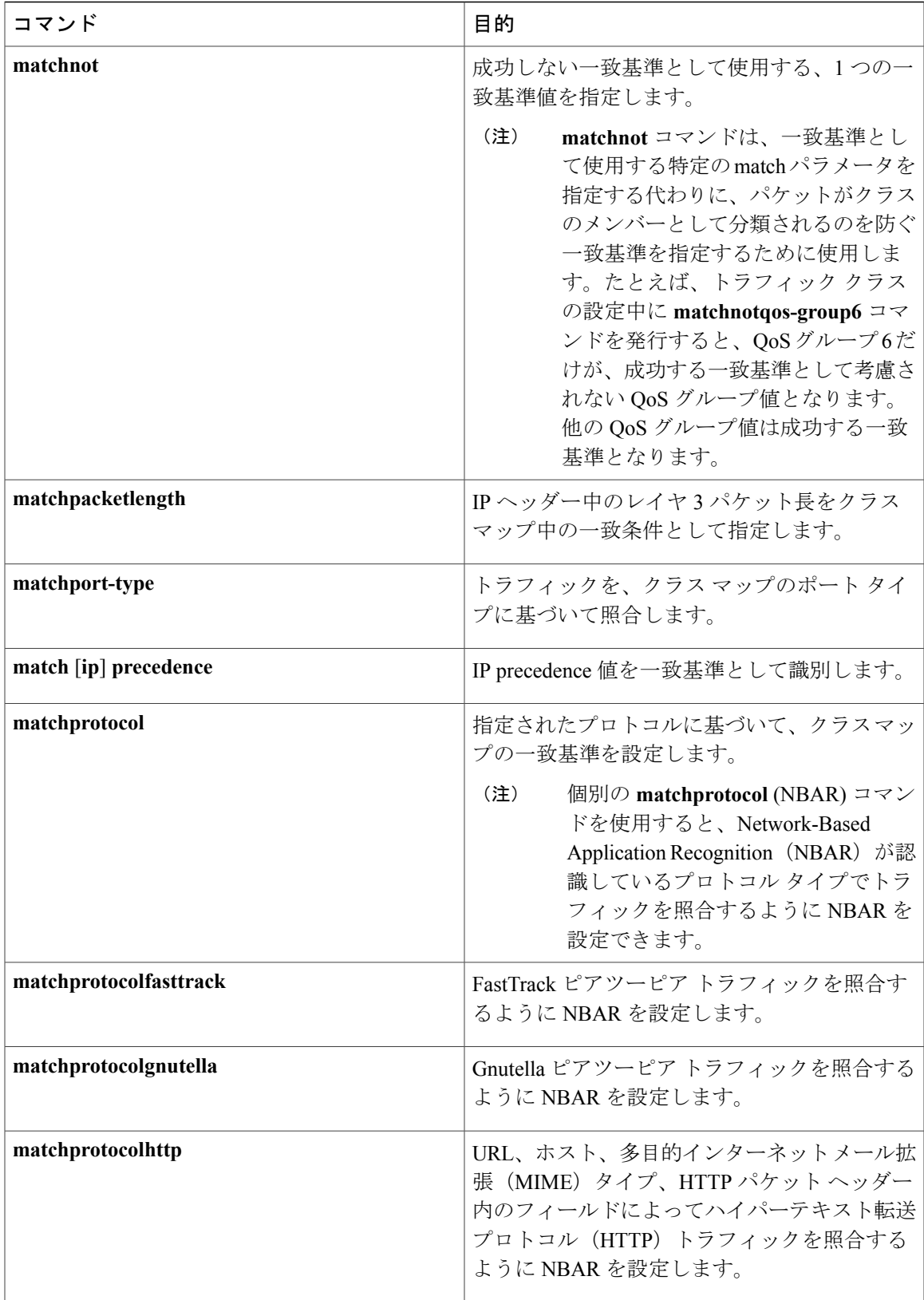

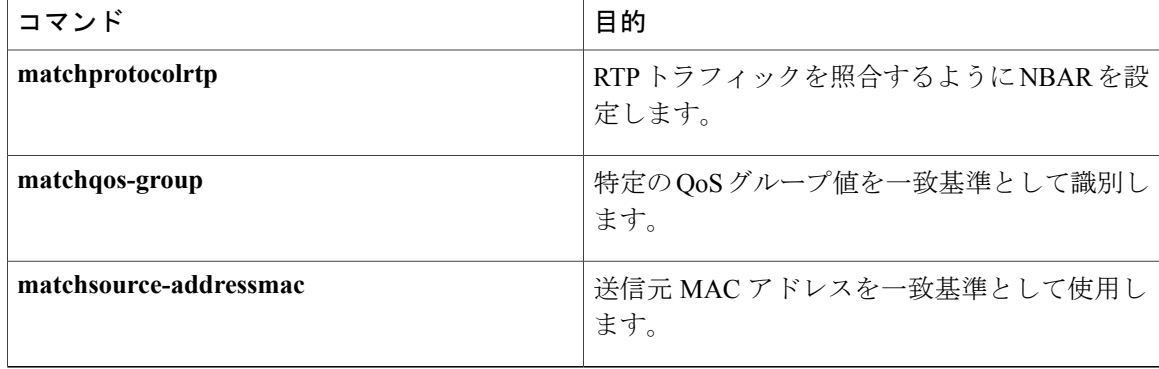

#### **1** つのトラフィック クラスでの複数の **match** コマンド

トラフィック クラスに複数の **match** コマンドが含まれている場合、それらの **match** コマンドの評 価方法を指定する必要があります。指定するには、**class-map**コマンドの**match-any**キーワードま たは**match-all**キーワードを使用します。**match-any**キーワードと**match-all**キーワードついては、 次の点に注意してください。

- **match-any** キーワードを指定した場合、トラフィック クラスによって評価されるトラフィッ クは、指定した基準の *1* つに一致する必要があります。
- **match-all** キーワードを指定した場合、トラフィック クラスによって評価されるトラフィッ クは、指定したすべての基準に一致する必要があります。
- どちらのキーワードも指定しない場合、トラフィッククラスによって評価されるトラフィッ クは、指定したすべての基準に一致する必要があります(つまり、**match-all**キーワードの動 作が適用されます)。

### トラフィック ポリシーの要素

トラフィック ポリシーには、トラフィック ポリシー名、トラフィック クラス(**class** コマンドで 指定)、QoS 機能をイネーブルにするために使用するコマンドの 3 つの要素が含まれています。

ポリシー マップをインターフェイスに適用すると(**service-policy** コマンドを使用)、トラフィッ ク ポリシー(ポリシー マップ)は、イネーブルにした QoS 機能をトラフィック クラスに適用し ます。

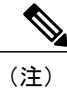

パケットは、トラフィック ポリシー内のいずれかのトラフィック クラスだけに一致します。 パケットがトラフィック ポリシー内の複数のトラフィック クラスに一致する場合、ポリシー で定義されている最初のトラフィック クラスが使用されます。

П

#### **QoS** 機能をイネーブルにするために使用するコマンド

QoS 機能をイネーブルにするために使用するコマンドは、Cisco IOS XE リリースごとに異なりま す。以下の表に、使用可能なコマンドとそれによってイネーブルになる QoS 機能の一部を示しま す。コマンド構文の詳細については、『*Cisco IOS QoSCommandReference*』を参照してください。

イネーブルにする特定の QoS 機能の詳細については、『Cisco IOS XE Quality of Service Solutions Configuration Guide』の適切なモジュールを参照してください。

表 **3**:**QoS** 機能をイネーブルにするために使用するコマンド

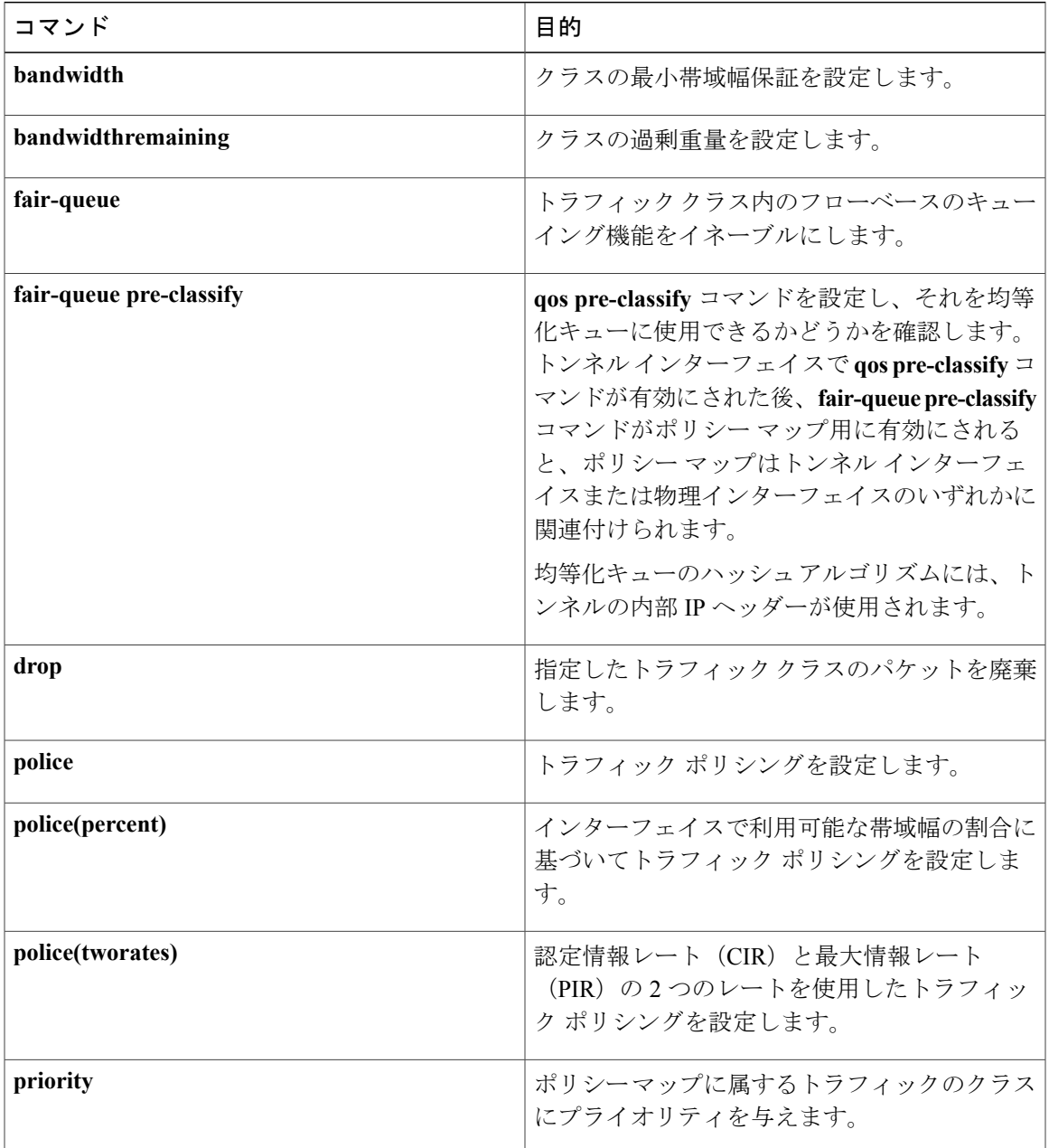

#### **Cisco cBR** コンバージド ブロードバンド ルータ **DOCSIS** ソフトウェア コンフィギュレーション ガイド (**Cisco IOS XE Fuji 16.7.x** 用)

T

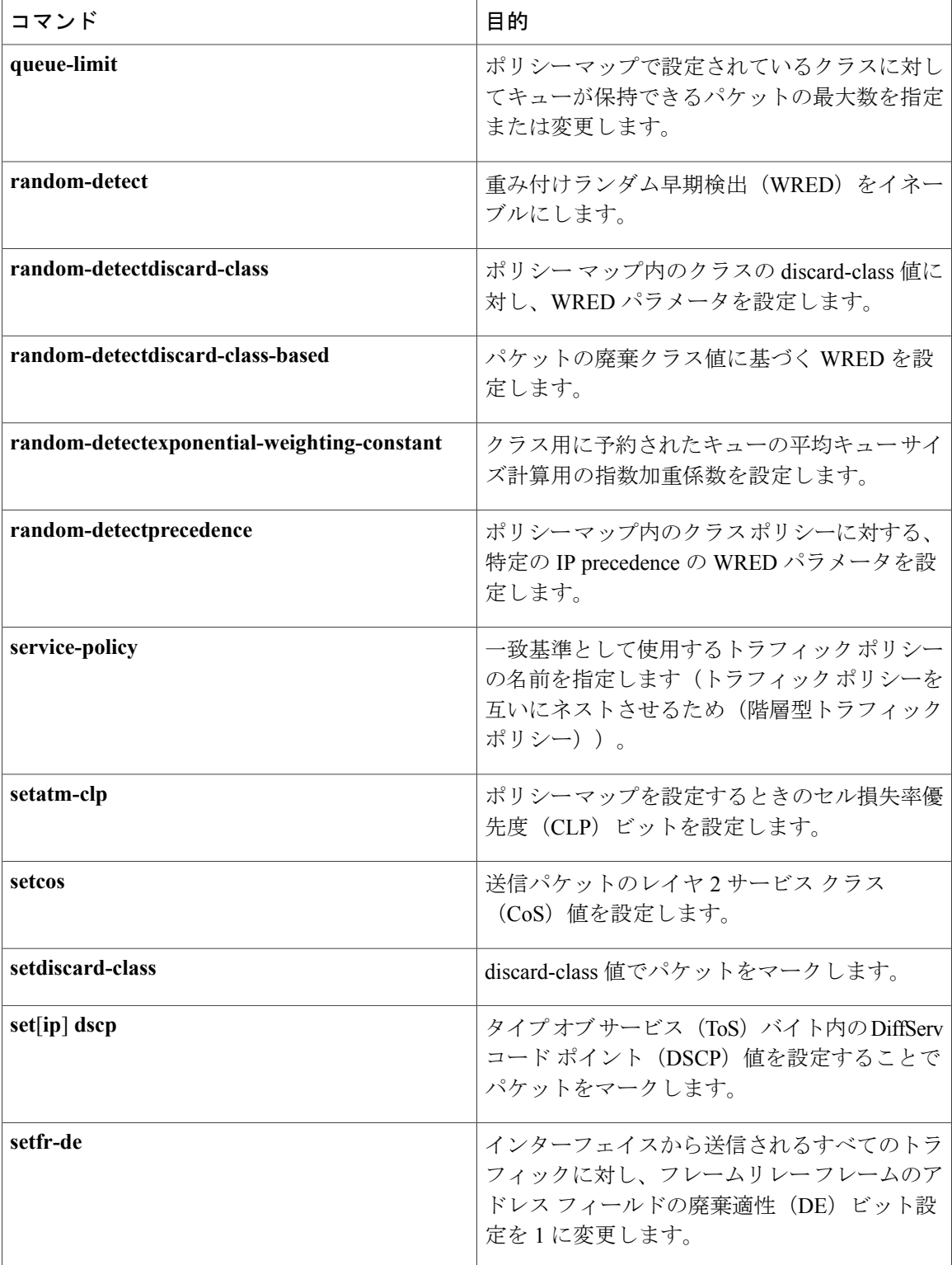

 **Cisco cBR** コンバージド ブロードバンド ルータ **DOCSIS** ソフトウェア コンフィギュレーション ガイ ド(**Cisco IOS XE Fuji 16.7.x** 用)

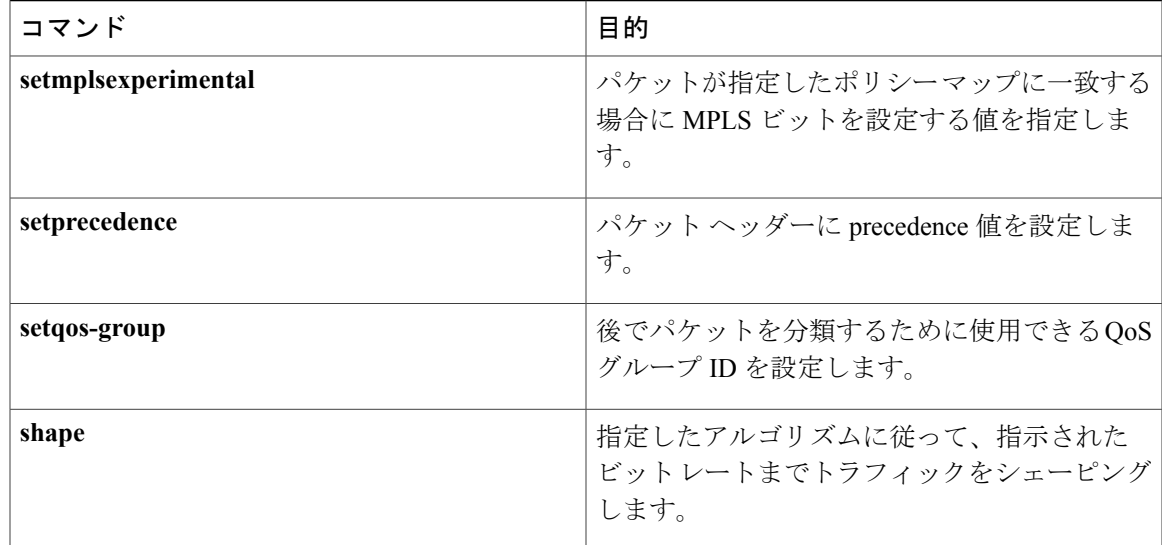

### ネストしたトラフィック クラス

MQC では、必ずしも 1 つのトラフィック クラスだけを 1 つのトラフィック ポリシーに関連付け る必要はありません。

パケットが複数の一致基準を満たしているシナリオでは、MQC により複数のトラフィック クラ スを1つのトラフィックポリシー(ネストしたトラフィッククラスとも呼ぶ)に関連付けること ができます。これを行うには、**matchclass-map** コマンドを使用します(これらをネストしたクラ ス マップまたは *MQC* 階層型クラス マップと呼びます)。 このコマンドで、1 つのトラフィック クラス内で match-any 特性と match-all 特性を組み合わせる唯一の方法が提供されます。これを実 行することにより、1つの一致基準評価命令 (match-any と match-all のどちらか) を使用してトラ フィッククラスを作成して、そのトラフィッククラスを別の一致基準タイプを使用するトラフィッ ク クラス内に一致基準として使用できます。たとえば、match-any 命令を使用して作成したトラ フィック クラスは match-all 命令を一致基準として使用して設定したクラスを使用する必要があ り、その逆の場合も同様です。

考えられるシナリオは次のとおりです。A、B、C、および D が、すべて異なる一致基準であると し、A、B、または C かつ D(A または B または(C かつ D))に一致するトラフィックをトラ フィッククラスに属するものとして分類するとします。ネストしたトラフィッククラスがない場 合、トラフィックがトラフィッククラスの一部であると見なされるためには、4つの一致基準す べてに一致するか(AかつBかつCかつD)、いずれかの一致基準に一致する必要があります(A またはBまたはCまたはD)。「かつ」(match-all)文と「または」(match-any)文をトラフィッ ク クラス内で組み合わせることはできないため、目的の設定を実現できません。

解決策:C と D に対して match-all を使用する 1 つのトラフィック クラスを作成し(これを条件 E と呼びます)、A、B、E を使用して新しい match-any トラフィック クラスを作成します。新し いトラフィック クラスの評価順序は正しくなります (A または B または E、つまり A または B ま たは(C かつ D))。

**class-map** コマンドの **match-all** キーワードと **match-any** キーワード

### **class-map** コマンドの **match-all** キーワードと **match-any** キーワード

トラフィッククラスを作成するときに使用するコマンドの1つが**class-map**コマンドです。**class-map** コマンドのコマンド シンタックスには、2 つのキーワード **match-all** と **match-any** が含まれていま す。**match-all**キーワードと**match-any**キーワードの指定が必要になるのは、トラフィッククラス で複数の一致条件を設定する場合だけです。これらのキーワードについて、次の点に注意してく ださい。

- 指定したトラフィック クラスにパケットを分類するために、トラフィック クラス内のすべ ての一致基準に一致する必要がある場合、**match-all** キーワードを使用します。
- 指定したトラフィック クラスにパケットを分類するために、トラフィック クラス内の *1* つ の一致基準だけに一致する必要がある場合に、**match-any** キーワードを使用します。
- **match-all** キーワードも **match-any** キーワードも指定しない場合、トラフィック クラスの動 作は、**match-all** キーワードを指定した場合と同じになります。

#### **service-policy** コマンドの **input** および **output** キーワード

一般的な規則として、トラフィックポリシーで設定するQoS機能は、インターフェイスで受信さ れるパケットか、インターフェイスで送信されるパケットに適用できます。そのため、**service-policy** コマンドを使用する場合は、**input** キーワードまたは **output** キーワードを使用してトラフィック ポリシーの方向を指定する必要があります。

たとえば、**service-policyoutputpolicy-map1** コマンドは、トラフィック ポリシーの QoS 機能を出 力方向のインターフェイスに適用します。インターフェイス(出力)から送信されるすべてのパ ケットが、policy-map1という名前のトラフィックポリシーで指定された基準に従って評価されま す。

(注)

Cisco のリリースでは、キューイング メカニズムは入力方向ではサポートされていません。非 キューイング メカニズム(トラフィック ポリシングやトラフィック マーキングなど)は、入 力方向でサポートされています。また、送信元 MAC アドレスに基づくトラフィックの分類 (**matchsource-addressmac** コマンドを使用)は、入力方向でのみサポートされています。

#### **MQC** を使用して **QoS** 機能を適用することの利点

MQC 構造では、一度トラフィック ポリシー(ポリシー マップ)を作成すると、必要な数のトラ フィッククラスに適用できます。また、トラフィックポリシーを必要な数のインターフェイスに 適用できます。

# <span id="page-10-0"></span>**MQC** を使用した **QoS** 機能の適用方法

#### トラフィック クラスの作成

トラフィック クラスを作成するには、**class-map** コマンドを使用してトラフィック クラス名を指 定します。次に、1 つ以上の **match** コマンドを使用して、適切な一致基準を指定します。指定し た基準に一致するパケットがトラフィッククラスに分類されます。class-mapコマンドの**match-all** キーワードと **match-any** キーワードの詳細については、「class-map コマンドの match-all キーワー ドと match-any キーワード」の項を参照してください。

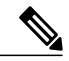

(注)

**matchcos**コマンドはステップ4に記載されています。**matchcos**コマンドは、使用できる**match** コマンドの 1 つに過ぎません。他の利用可能な **match** コマンドについては、「class-map コマ ンドの match-all キーワードと match-any キーワード」の項を参照してください。

#### 手順

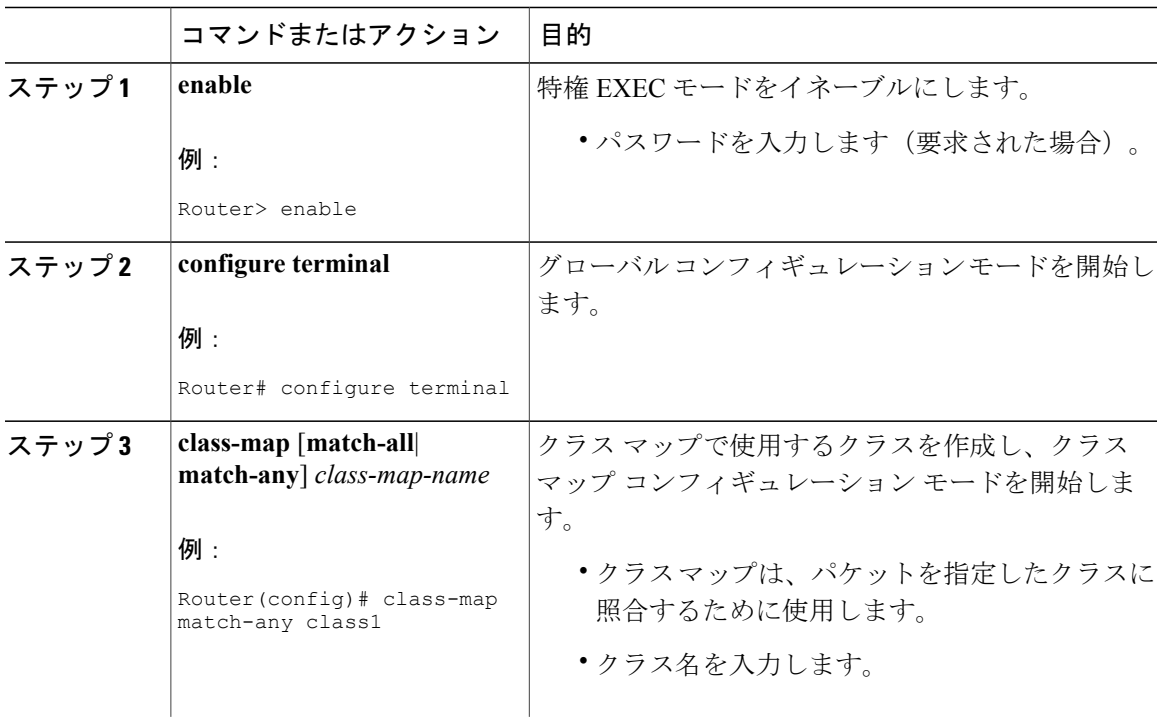

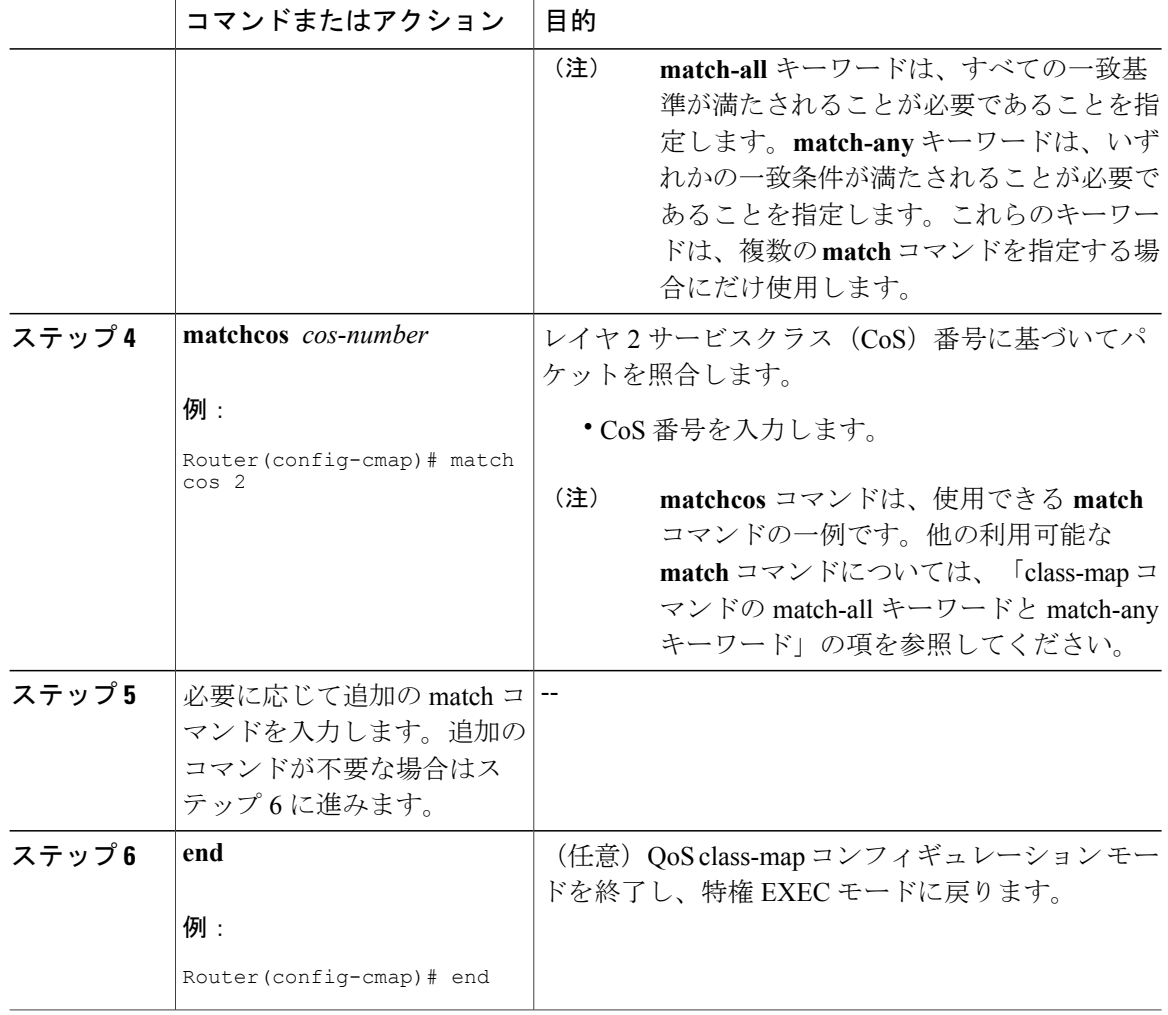

# トラフィック ポリシーの作成

**bandwidth** コマンドはステップ 5 に記載されています。**bandwidth** コマンドは、QoS 機能を有 効にするためにポリシー マップで使用できるコマンドの一例です(ここでは、クラスベース 均等化キューイング(CBWFQ))。利用可能なその他のコマンドの詳細については、「トラ フィック ポリシーの要素」セクションを参照してください。 (注)

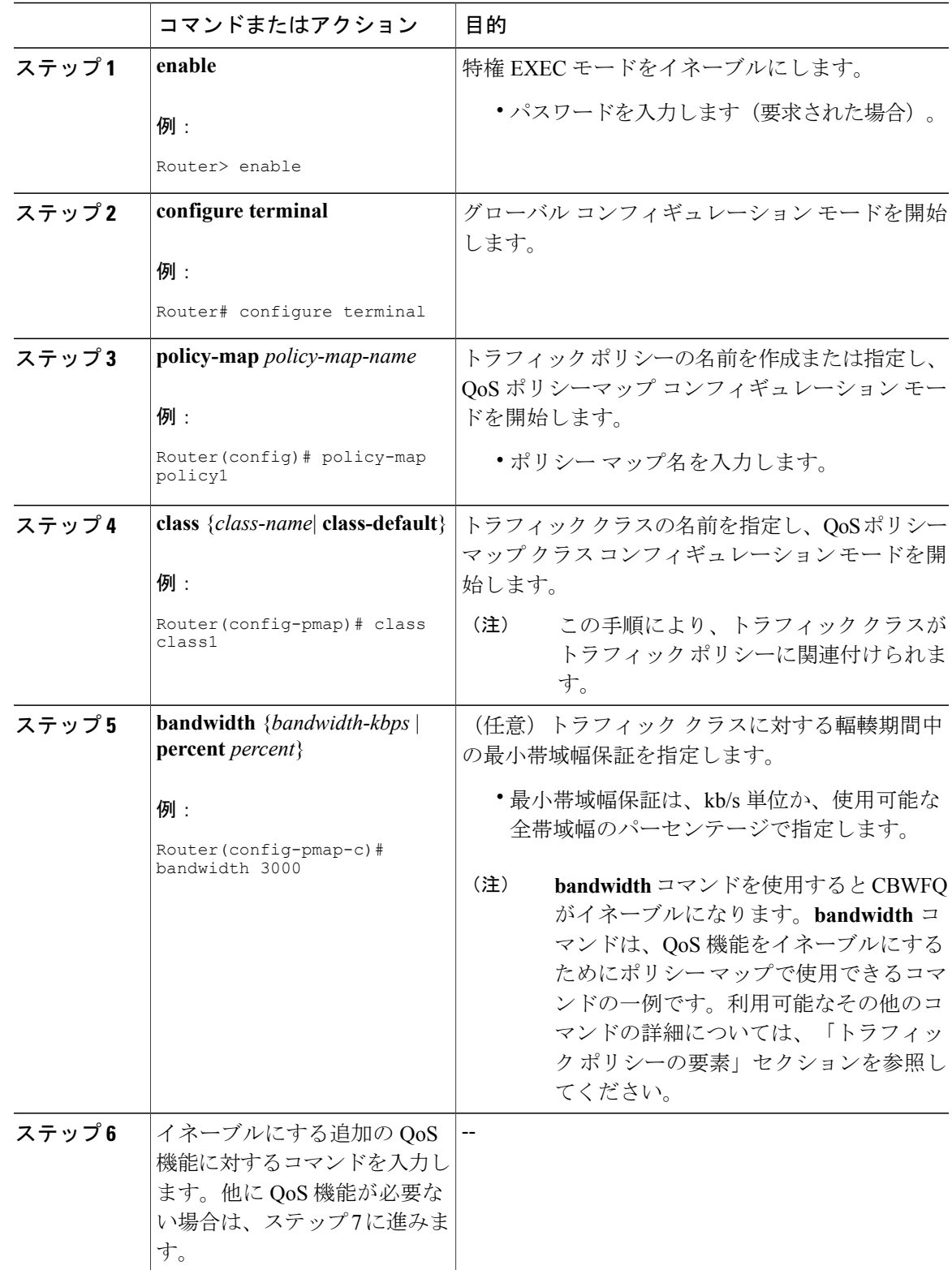

#### 手順

 $\overline{\mathsf{I}}$ 

**Cisco cBR** コンバージド ブロードバンド ルータ **DOCSIS** ソフトウェア コンフィギュレーション ガイド (**Cisco IOS XE Fuji 16.7.x** 用)

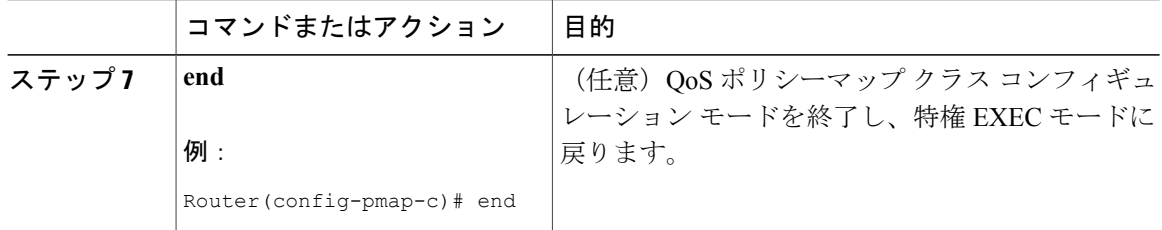

## **MQC** を使用したインターフェイスへのトラフィック ポリシーの適用

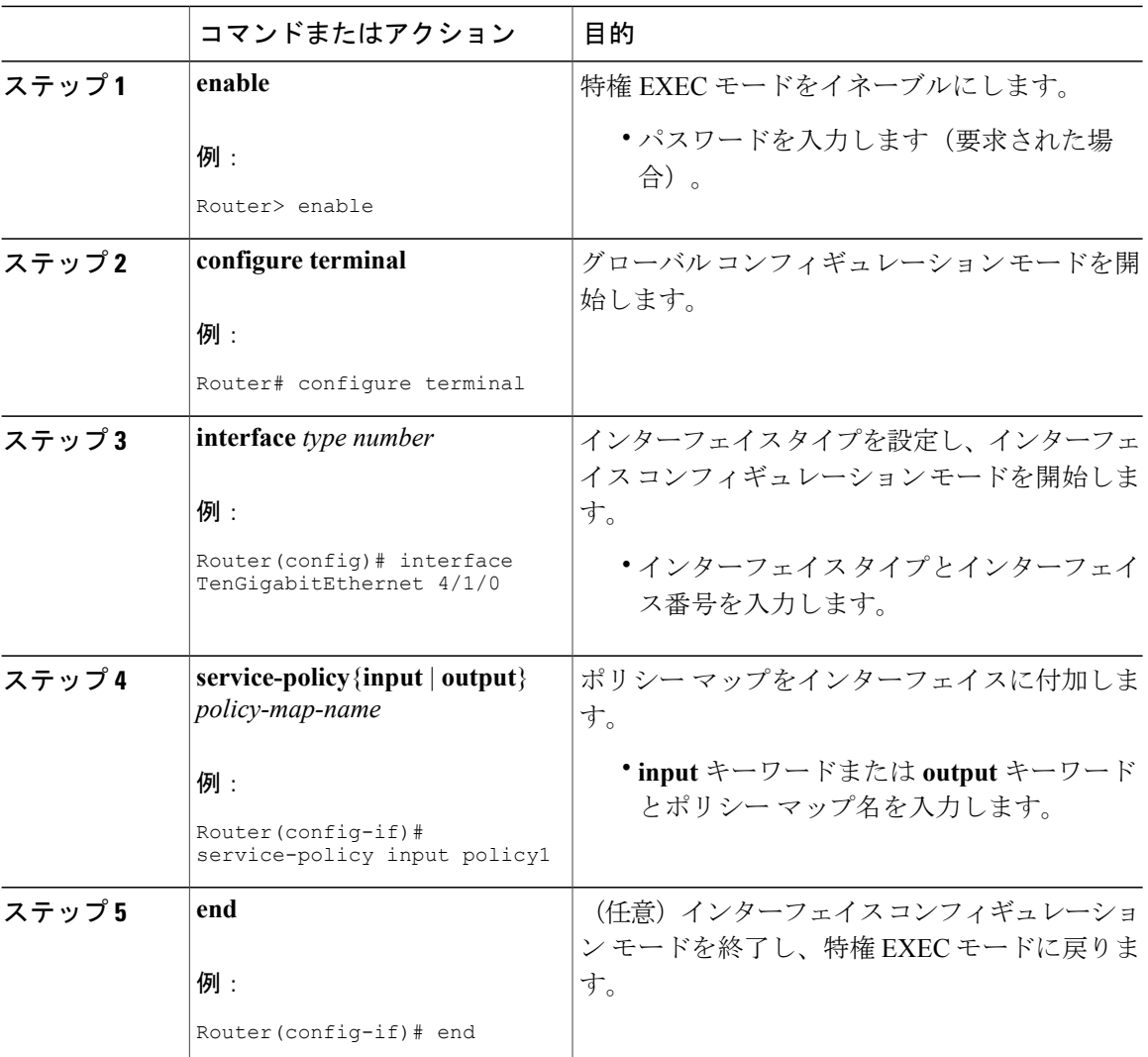

T

手順

 **Cisco cBR** コンバージド ブロードバンド ルータ **DOCSIS** ソフトウェア コンフィギュレーション ガイ ド(**Cisco IOS XE Fuji 16.7.x** 用)

# トラフィック クラスとトラフィック ポリシー情報の確認

ここで取り上げる show コマンドはいずれも任意で使用します。また、入力順も任意です。

手順

 $\overline{\mathsf{I}}$ 

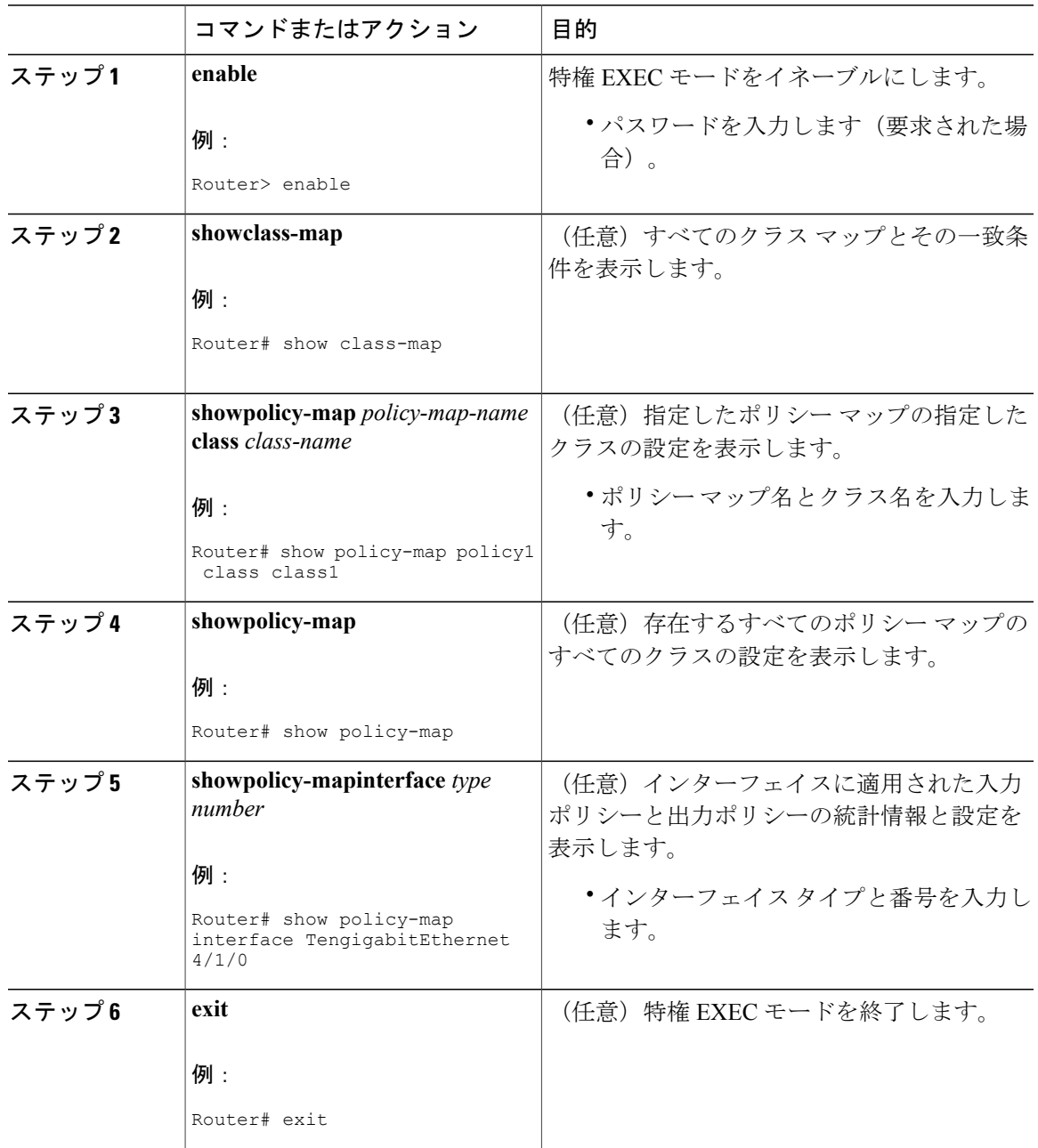

# <span id="page-15-0"></span>**MQC** を使用した **QoS** 機能の適用の設定例

#### <span id="page-15-1"></span>トラフィック クラスの作成

次の例では、トラフィッククラスを作成し、一致基準を定義します。最初のトラフィッククラス (class1)では、アクセスコントロールリスト(ACL)101を使用し、2つめのトラフィッククラ ス(class2)では ACL 102 を使用します。パケットとこれらの ACL のコンテンツを照合し、その クラスに属しているかどうかを判断します。

```
class-map class1
  match access-group 101
  exit
class-map class2
 match access-group 102
  end
```
### ポリシー マップの作成

次の例では、class1 と class2 の 2 つのクラスに適用する QoS 機能を含むトラフィック ポリシー (policy1) を定義します。これらのクラスの一致基準は、トラフィック [クラスの作成](#page-15-1), (16ペー ジ)ですでに定義されています。

class1では、帯域幅割り当て要求と、そのクラス用に予約されるキューの最大パケット数の制限が ポリシーに含まれています。class2に対しては、帯域幅割り当て要求だけがポリシーで指定されて います。

**policy-map policy1 class class1 bandwidth 3000 queue-limit 30 exit class class2 bandwidth 2000 end**

### 例:トラフィック ポリシーのインターフェイスへの適用

次に、既存のトラフィック ポリシーをインターフェイスに適用する例を示します。**policy-map** コ マンドを使用してトラフィック ポリシーを定義した後、**service-policy** コマンドをインターフェイ ス コンフィギュレーション モードで使用して、1 つ以上のインターフェイスに適用できます。同 じトラフィック ポリシーを複数のインターフェイスに割り当てることができますが、各インター フェイスには、入力方向と出力方向に対して、それぞれトラフィック ポリシーを 1 つだけ割り当 てることができます。

```
Router(config)# interface TengigabitEthernet 4/1/0
Router(config-if)# service-policy output policy1
Router(config-if)# exit
Router(config)# interface TengigabitEthernet 4/1/0
Router(config-if)# service-policy output policy1
Router(config-if)# end
```
#### **match not** コマンドの使用

**matchnot**コマンドを使用して、一致基準として使用していないQoSポリシー値を指定します。そ の QoS ポリシーの他のすべての値が成功する一致基準となります。たとえば、QoS クラスマップ コンフィギュレーション モードで **matchnotqos-group4** コマンドを発行すると、指定したクラス は、成功する一致基準として 4 を除くすべての QoS グループ値を受け入れます。

次のトラフィック クラスでは、IP 以外のすべてのプロトコルが成功する一致条件と見なされま す。

```
class-map noip
 match not protocol ip
 end
```
#### デフォルト トラフィック クラスの設定

トラフィック クラスで指定された一致条件を満たさないトラフィック(つまり、未分類のトラ フィック)は、デフォルト トラフィック クラスに属するものとして扱われます。

デフォルト クラスを設定しない場合でも、パケットはそのクラスのメンバーとして扱われます。 デフォルトクラスにはイネーブルになっているQoS機能がないため、このクラスに属するパケッ トにはQoS機能がありません。そのようなパケットをテールドロップが管理する先入先出(FIFO) キューに配置します。テールドロップは、すべてのトラフィックを等しく扱ってサービスクラス 間での区別はせずに輻輳を回避する手段です。輻輳期間中はキューが一杯になります。出力キュー が一杯でテール ドロップがアクティブな場合、輻輳が解消されてキューが一杯でなくなるまでパ ケットはドロップされます。

次の例では、次の特性を持つデフォルト クラス (常に class-default という名前になります) のポ リシー マップ(policy1)を設定します。ポリシーがクラス ポリシー policy1 で定義されている他 のクラスの一致基準を満たさないトラフィック用に 10 個のキューがあり、キューあたり 20 個の パケットを超えると、追加でキューに格納されるパケットを処理するためにテール ドロップが実 施されます。

次の例では、次の特性を持つデフォルトクラス(常にclass-defaultという名前になる)のポリシー マップ(policy1)を設定します。ポリシーがトラフィック ポリシー policy1 で定義されている他 のクラスの一致基準を満たさないトラフィック用に 10 個のキューがあります。

**policy-map policy1 class class-default shape average 100m**

### 「**class-map match-any**」コマンドと「**class-map match-all**」コマンドの 違い

次に、複数の一致条件がある場合にパケットを評価する例を示します。この例で、 **class-mapmatch-any** コマンドと **class-mapmatch-all** コマンドの違いを示します。トラフィック ク ラスのメンバーと見なされるためには、パケットが一致基準のすべて(**match-all**)を満たすか、 または一致基準のいずれか 1 つ(**match-any**)を満たす必要があります。

次に、**class-map match-all** コマンドを使用してトラフィック クラスを設定する例を示します。

```
class-map match-all cisco1
  match qos-group 4
 match access-group 101
```
インターフェイス上に設定されているトラフィック クラス cisco1 を持つルータにパケットが到着 した場合、そのパケットが IP プロトコル、QoS グループ 4、およびアクセス グループ 101 に一致 するかどうかが評価されます。これらの一致基準がすべて満たされると、パケットはトラフィッ ク クラス cisco1 のメンバーとして分類されます(論理 AND 演算子:IP プロトコル AND QoS グ ループ 4 AND アクセス グループ 101)。

```
class-map match-all vlan
 match vlan 1
 match vlan inner 1
```
次に、**class-map match-any**コマンドを使用する例を示します。パケットがトラフィッククラスの メンバーとして分類されるには、一致基準の1つのみを満たす必要があります(つまり、論理OR 演算子:プロトコル IP OR QoS グループ 4 OR アクセス グループ 101)。

```
class-map match-any cisco2
 match protocol ip
 match qos-group 4
 match access-group 101
```
トラフィック クラス cisco2 では、成功する一致が見つかるまで連続的に一致基準が評価されま す。パケットは、まずIPプロトコルを一致基準として使用できるかどうかを判断するために評価 されます。使用できる場合、パケットはトラフィック クラス cisco2 に一致します。使用できない 場合、QoS グループ 4 は一致基準として評価され、以降も同様に評価されます。パケットが指定 したどの条件にも一致しない場合、パケットはデフォルトトラフィッククラス(*classdefault-class*) のメンバーとして分類されます。

## 一致基準としてのトラフィック クラス(ネストしたトラフィック ク ラス)の確立

**matchclass-map** コマンドを使用する理由は 2 つあります。1 つの理由はメンテナンスです。現在 大規模なトラフィッククラスが存在している場合、トラフィッククラス一致基準を使用するほう が、同じトラフィック クラス設定を再入力するよりも簡単です。2 つめのより一般的な理由とし ては、1 つのポリシー内で match-all と match-any の特性を組み合わせるためです。これにより、1 つの一致基準評価命令(match-any と match-all のどちらか)を使用したトラフィック クラスを作 成し、このトラフィッククラスを、異なるタイプの一致基準を使用するトラフィッククラスで一 致条件として使用します。

考えられるシナリオは次のとおりです。A、B、C、および D が、すべて異なる一致基準であると し、A、B、または C かつ D (A または B または(C かつ D))に一致するトラフィックをトラ フィッククラスに属するものとして分類するとします。ネストしたトラフィッククラスがない場 合、トラフィックがトラフィック クラスの一部であると見なされるためには、4 つの一致基準す べてに一致するか(AかつBかつCかつD)、いずれかの一致基準に一致する必要があります(A またはBまたはCまたはD)。「かつ」(match-all)文と「または」(match-any)文をトラフィッ ク クラス内で組み合わせることはできないため、目的の設定を実現できません。

解決策:C と D に対して match-all を使用する 1 つのトラフィック クラスを作成し(これを条件 E と呼びます)、A、B、E を使用して新しい match-any トラフィック クラスを作成します。新し いトラフィック クラスの評価順序は正しくなります (A または B または E、つまり A または B ま たは(C かつ D))。

#### 例:メンテナンスのためにネストされたトラフィック クラス

次の例で、トラフィック クラス class1 の特性は、トラフィック クラス class2 の特性とほぼ同じで すが、トラフィック クラス class1 では、一致条件として宛先アドレスが追加されています。トラ フィック クラス class1 をゼロから設定する代わりに、**matchclass-mapclass2** コマンドを入力でき ます。このコマンドを使用すると、トラフィッククラス class2 のすべての特性をトラフィックク ラス class1 に取り込み、トラフィック クラスを再設定することなく、新しい宛先アドレスの一致 基準を追加できます。

Router(config)# **class-map match-any class2** Router(config-cmap)# **match protocol ip** Router(config-cmap)# **match qos-group 3** Router(config-cmap)# **match access-group 2** Router(config-cmap)# **exit** Router(config)# **class-map match-all class1** Router(config-cmap)# **match class-map class2** Router(config-cmap)# **match destination-address mac 0000.0000.0000** Router(config-cmap)# **exit**

#### 例:**match-any** 特性と **match-all** 特性を **1** つのトラフィック クラスで組み合わせるた めのネストしたトラフィック クラス

1 つのトラフィック クラスで match-any 特性と match-all 特性を使用するための唯一の方法は、 **matchclass-map** コマンドを使用することです。1 つのクラスに match-any と match-all の特性を組 み合わせるには、一致基準に match-all 命令を使用して設定されたクラスを使用するトラフィック クラスを作成する match-any 命令を使用します(**matchclass-map** コマンドを使用)。

次に、2 つのトラフィック クラスの特性を組み合わせる例を示します。1 つは match-any 特性を使 用し、1 つは match-all 特性を使用しています。これを、**matchclass-map** コマンドで 1 つのトラ フィック クラスとして設定します。その結果、パケットがトラフィック クラス class4 のメンバー と見なされるためには、次の 3 つの一致基準のいずれかを満たしている必要があります。IP プロ トコルかつ QoS グループ 4、宛先 MAC アドレス 00.00.00.00.00.00、またはアクセス グループ 2。

この例で、トラフィック クラス class4 だけがトラフィック ポリシー policy1 と共に使用されてい ます。

Router(config)# **class-map match-all class3** Router(config-cmap)# **match protocol ip** Router(config-cmap)# **match qos-group 4** Router(config-cmap)# **exit** Router(config)# **class-map match-any class4** Router(config-cmap)# **match class-map class3** Router(config-cmap)# **match destination-address mac 00.00.00.00.00.00** Router(config-cmap)# **match access-group 2** Router(config-cmap)# **exit** Router(config)# **policy-map policy1** Router(config-pmap)# **class class4** Router(config-pmap-c)# **police 8100 1500 2504 conform-action transmit exceed-action set-qos-transmit 4** Router(config-pmap-c)# **end**

## 例:**QoS** ポリシーとしてのトラフィックポリシー(階層型トラフィッ ク ポリシー)

QoS ポリシー マップ クラス コンフィギュレーション モードで **service-policy** コマンドを使用する と、トラフィック ポリシーを QoS ポリシー内に含めることができます。トラフィック ポリシー を含むトラフィック ポリシーは、階層型トラフィック ポリシーと呼びます。

階層型トラフィック ポリシーには、1 つの子ポリシーと 1 つの親ポリシーが含まれています。子 ポリシーは、以前に定義したトラフィック ポリシーであり、**service-policy** コマンドを使用して新 しいトラフィックポリシーに関連付けられます。既存のトラフィックポリシーを使用する新しい トラフィック ポリシーが親ポリシーです。ここに示す例では、トラフィック ポリシー child が子 ポリシーであり、トラフィック ポリシー parent が親ポリシーです。

階層型トラフィックポリシーはサブインターフェイスに追加できます。階層型トラフィックポリ シーを使用すると、1つのトラフィックポリシー(1つの子ポリシー1つの親のポリシーを持つ) を使用して、サブインターフェイスのシェーピングと優先順位付けを行うことができます。

Router(config)# **policy-map child** Router(config-pmap)# **class voice** Router(config-pmap-c)# **priority 50** Router(config)# **policy-map parent** Router(config-pmap)# **class class-default** Router(config-pmap-c)# **shape average 10000000** Router(config-pmap-c)# **service-policy child shape**コマンドで使用する値は、サービスプロバイダーから通知された認定情報レート(CIR)値 からプロビジョニングします。

# <span id="page-19-0"></span>**port-channel** インターフェイスの入力 **MQC** の設定方法

トラフィックフローを区別し、対応する「qos-group」機能を設定するためにport-channelインター フェイス上で入力 MQC を設定するには、次に説明する手順に従います。

Ú

- 制約事項 ポリシング、シェーピング、WRED、キューイングなどの QoS アクションはサポートさ れていません。
	- ケーブルの物理インターフェイスで入力 MQC を設定することはできません。

#### トラフィック クラスの作成

トラフィック クラスを定義するには、**class-map** コマンドを使用します。トラフィック クラスに 含まれる 3 つの主な要素は、名前、一連の **match** コマンド、そしてトラフィック クラスに複数の **match** コマンドが存在する場合に **match** コマンドを評価する方法です。

**match** コマンドは、パケット分類のためのさまざまな基準を指定するために使用します。パケッ トが検査されて、**match** コマンドで指定された基準に一致するかどうか判別されます。指定され た基準にパケットが一致する場合、そのパケットはクラスのメンバーと見なされ、トラフィック ポリシーで設定された QoS 仕様に従って転送されます。一致基準を満たさないパケットは、デ フォルトのトラフィック クラスのメンバーとして分類されます。

トラフィック クラスを作成して一致基準を定義するには、次の手順に従います。

**configure terminal class-map** *class* **match** *type*

### ポリシー マップの作成

トラフィッククラスの作成後にトラフィックポリシーを設定すると、これらのクラス内の選択し たトラフィックに特定のアクションを適用するためのマーキング機能を設定できます。

トラフィック ポリシーを作成するには、**policy-map** コマンドを使用します。トラフィック ポリ シーの目的は、ユーザ指定のトラフィッククラスに分類されたトラフィックに関連付けるQoS機 能を設定することです。

(注)

パケットは、トラフィック ポリシー内のいずれかのトラフィック クラスだけに一致します。 パケットがトラフィック ポリシー内の複数のトラフィック クラスに一致する場合、ポリシー で定義されている最初のトラフィック クラスが使用されます。

トラフィック ポリシーを定義するには、次の手順を実行します。

**configure terminal policy-map** *policy* **class** *class*

### ポリシー マップでの **QoS** アクションの定義

ポリシー マップでクラス モードからアクション コマンドを追加できます。

#### **set** アクション

**set**コマンドを使用してトラフィックにマークを付けると、転送パスにある他のネットワークデバ イスが、トラフィックフローに適用する適切なサービスクラスを迅速に判断できるようになりま す。

set アクションを定義するには、次の手順に従います。

**configure terminal policy-map** *policy* **class** *class* **set** *option*

### 集約 **port-channel** インターフェイスの設定

port-channel インターフェイスを設定するには、次の手順に従います。

**configure terminal platform qos port-channel-aggregate** *port\_channel\_number* **interface port-channel** *port\_channel\_number* **ip address** *ip musk* **interface** *name* **channel-group** *number*

### トラフィック ポリシーのインターフェイスへの適用

**policy-map** コマンドを使用してトラフィック ポリシーを定義した後、**service-policy** コマンドをイ ンターフェイス コンフィギュレーション モードで使用して、1 つ以上のインターフェイスに適用 できます。同じトラフィック ポリシーを複数のインターフェイスに割り当てることができます が、各インターフェイスには、入力方向と出力方向に対して、それぞれトラフィック ポリシーを 1 つだけ割り当てることができます。

トラフィック ポリシーをインターフェイスに適用するには、次の手順をすべて行います。

**configure terminal interface port-channel** *port\_channel\_number* **service-policy input** *policy*

# <span id="page-21-0"></span>例:**port-channel** インターフェイスの入力 **MQC** の設定

以下に、port-channel インターフェイスの入力 MQC を設定する例を示します。

```
Router# configure terminal
Router(config)# class-map class1
```

```
Router(config-cmap)# match any
Router(config-cmap)# exit
Router(config)# policy-map policy1
Router(config-pmap)# class class1
Router(config-pmap-c)# set dscp af11
Router(config-pmap-c)# exit
Router(config-pmap)# exit
Router(config)# platform qos port-channel-aggregate 2 Router(config)# interface port-channel
2
Router(config-if)# ip address 192.168.0.1 255.255.255.0
Router(config-if)# no shut
Router(config-if)# interface tenGigabitEthernet 4/1/1
Router(config-if)# no ip address
Router(config-if)# no shut
Router(config-if)# channel-group 2
Router(config-if)# interface port-channel 2
Router(config-if)# service-policy input policy1
Device(config-if)# end
```
# <span id="page-22-0"></span>その他の参考資料

П

#### 関連資料

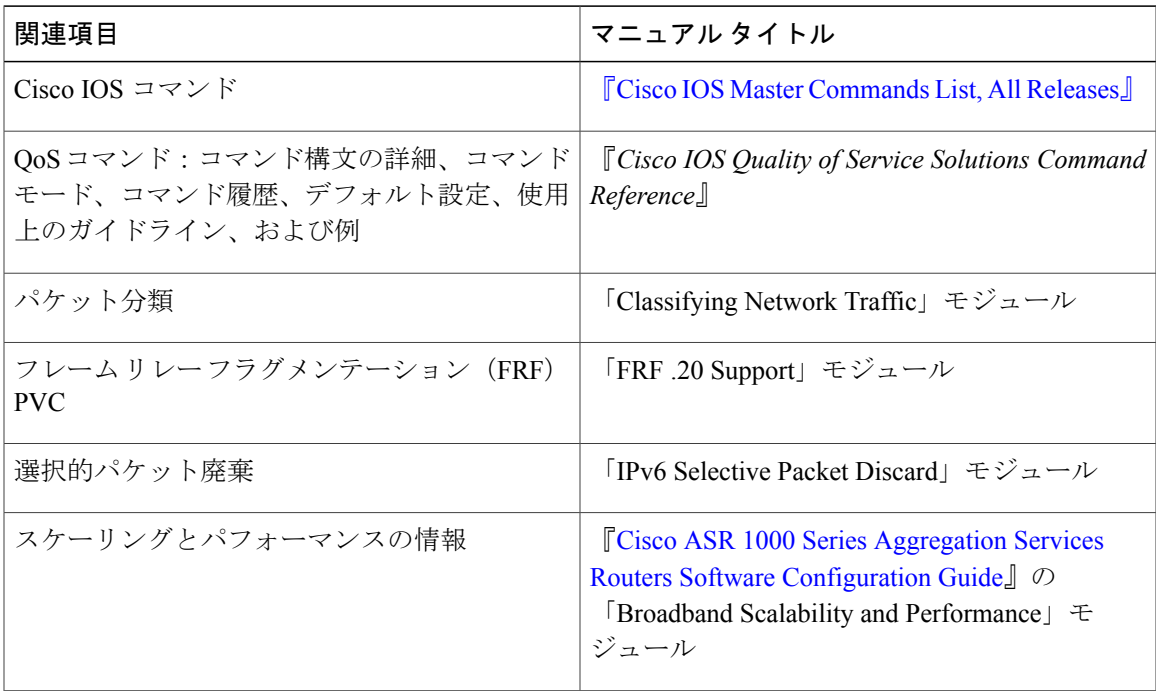

シスコのテクニカル サポート

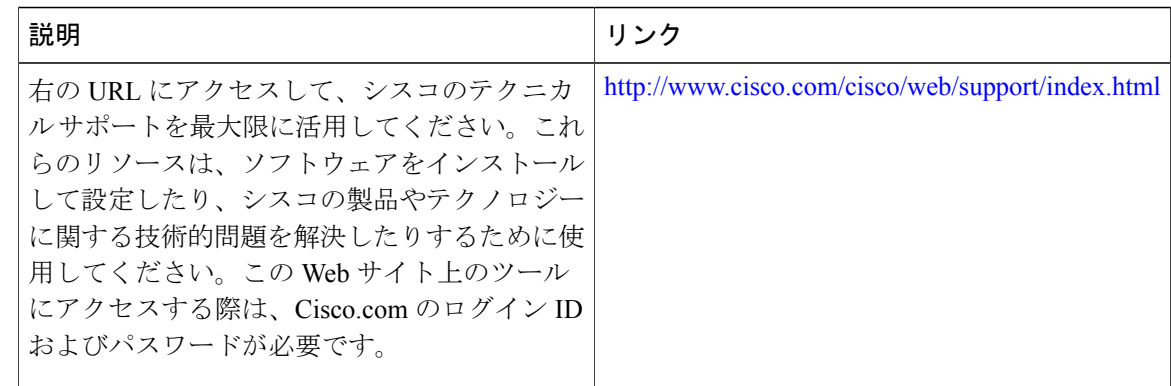

# <span id="page-23-0"></span>モジュラ **Quality of Service** コマンドライン インターフェ イスの **QoS** に関する機能情報

Cisco Feature Navigator を使用すると、プラットフォームおよびソフトウェア イメージのサポート 情報を検索できます。Cisco Feature Navigator を使用すると、ソフトウェア イメージがサポートす る特定のソフトウェアリリース、フィーチャセット、またはプラットフォームを確認できます。 Cisco Feature Navigator には、<http://www.cisco.com/go/cfn> からアクセスします。[Cisco.com](http://www.cisco.com/) のアカウ ントは必要ありません。

(注)

次の表は、特定のソフトウェア リリース トレインで各機能のサポートが導入されたときのソ フトウェア リリースのみを示しています。その機能は、特に断りがない限り、それ以降の一 連のソフトウェア リリースでもサポートされます。

表 **4**:モジュラ **Quality of Service** コマンドライン インターフェイスの **QoS** に関する機能情報

| 機能名                                                           | リリース                        | 機能情報                                                                                      |
|---------------------------------------------------------------|-----------------------------|-------------------------------------------------------------------------------------------|
| モジュラ Quality of Service コマ<br>ンドライン インターフェイス<br>$\oslash$ OoS | Cisco IOS XE Everest 16.6.1 | この機能が Cisco cBR シリーズ<br>コンバージド ブロードバンド<br>ルータ 上の Cisco IOS XE Everest<br>16.6.1 に統合されました。 |
| port-channel インターフェイス<br>でのサービス ポリシー                          | Cisco IOS XE Everest 16.6.1 | この機能が Cisco IOS XE Everest<br>16.6.1上の Cisco cBR シリーズ<br>コンバージド ブロードバンド<br>ルータ に統合されました。  |